# **NOKIA** Developer Using the [proximity](http://developer.nokia.com/community/wiki/Using_the_proximity_sensor_in_Java_ME) sensor in Java ME

This article explains how to get access and retrieve the state of the device proximity sensor in Java ME.

## Introduction

The Mobile [Sensors](http://developer.nokia.com/Resources/Library/Java/#!_zip/GUID-F031C633-5F4E-441E-A863-CE4E28A9CD55/overview-summary.html) API <sup>a</sup> allows Java apps to retrieve information from sensors attached or integrated into a mobile phone.

Among the available sensors, the *Asha software platform* offers access to the device's proximity sensor, which allows users to detect the presence of nearby objects without the need for any physical contact. The proximity sensor is typically used during ongoing phone calls, to prevent accidental touches when the user has the phone located near his/her ear.

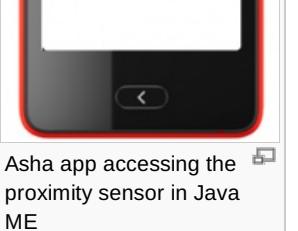

**NOKIA** 

Objects detected

**Program** 

This article illustrates how the proximity sensor can be used within a Java app to detect the presence of nearby objects.

## Implementation

This section shows how to access and retrieve data from the proximity sensor. It covers:

- $\blacksquare$  looking for the sensor availability on the device
- connecting to the sensor
- registering a listener to handle sensor's data
- handle data coming from the proximity sensor

### **Accessing the proximity sensor**

The Mobile Sensors API allows to search for available sensors through the [SensorManager.findSensors](http://developer.nokia.com/Resources/Library/Java/_zip/GUID-F031C633-5F4E-441E-A863-CE4E28A9CD55/javax/microedition/sensor/SensorManager.html#findSensors(java.lang.String, java.lang.String)) @ static method, accepting the following two arguments:

- a first String indicating the quantity that the app wants to measure
- a second String indicating the relevant context for the desired sensor, with available contexts being defined by the following constants:
	- [SensorInfo.CONTEXT\\_TYPE\\_DEVICE](http://developer.nokia.com/Resources/Library/Java/_zip/GUID-F031C633-5F4E-441E-A863-CE4E28A9CD55/javax/microedition/sensor/SensorInfo.html#CONTEXT_TYPE_DEVICE) <sup>n</sup>e for device-related sensors
	- [SensorInfo.CONTEXT\\_TYPE\\_USER](http://developer.nokia.com/Resources/Library/Java/_zip/GUID-F031C633-5F4E-441E-A863-CE4E28A9CD55/javax/microedition/sensor/SensorInfo.html#CONTEXT_TYPE_USER) <sup>for</sup> for user-related sensors
	- [SensorInfo.CONTEXT\\_TYPE\\_AMBIENT](http://developer.nokia.com/Resources/Library/Java/_zip/GUID-F031C633-5F4E-441E-A863-CE4E28A9CD55/javax/microedition/sensor/SensorInfo.html#CONTEXT_TYPE_AMBIENT) <sup>@</sup> for ambient, environmental sensors
	- [SensorInfo.CONTEXT\\_TYPE\\_VEHICLE](http://developer.nokia.com/Resources/Library/Java/_zip/GUID-F031C633-5F4E-441E-A863-CE4E28A9CD55/javax/microedition/sensor/SensorInfo.html#CONTEXT_TYPE_VEHICLE) *®* for sensors which gives information of a vehicle

In order to access the proximity sensor, the quantity to be specified must be *proximity*, while the context, being the quantity a measure related to the device, must be [SensorInfo.html#CONTEXT\\_TYPE\\_DEVICESensorInfo.CONTEXT\\_TYPE\\_DEVICE](http://developer.nokia.com/Resources/Library/Java/_zip/GUID-F031C633-5F4E-441E-A863-CE4E28A9CD55/javax/microedition/sensor/SensorInfo.html#CONTEXT_TYPE_DEVICE) @.

SensorInfo[] sensors = SensorManager.findSensors("proximity", SensorInfo.CONTEXT\_TYPE\_DEVICE);

If the proximity sensor is available on the device, the [SensorInfo](http://developer.nokia.com/Resources/Library/Java/_zip/GUID-F031C633-5F4E-441E-A863-CE4E28A9CD55/javax/microedition/sensor/SensorInfo.html)  $\Phi$  array contains an element that allows us to retrieve information

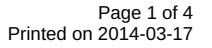

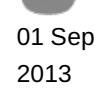

#### about the sensor.

In order to use the sensor, it is necessary to open a [SensorConnection](http://developer.nokia.com/Resources/Library/Java/_zip/GUID-F031C633-5F4E-441E-A863-CE4E28A9CD55/javax/microedition/sensor/SensorConnection.html) **P** by using the sensor URL, that can be retrieved via the Sensor Info [getUrl](http://developer.nokia.com/Resources/Library/Java/_zip/GUID-F031C633-5F4E-441E-A863-CE4E28A9CD55/javax/microedition/sensor/SensorInfo.html#getUrl()) <sup>n</sup> method.

```
if(sensors.length > 0)
{
 try
 {
  String sensorURL = sensors[0].getUrl();
  SensorConnection conn = (SensorConnection)Connector.open(sensorURL);
 }
 catch(Exception e)
 {
  e.printStackTrace();
 }
}
```
### **Listening to sensor data**

Once a SensorConnection is opened, sensor data can be retrieved using asynchronous or synchronous methods, depending on the app's needs.

In order to be notified when the proximity sensor state changes (when an object is detected), the best approach is to use the asynchronous mode. In this case the [DataListener](http://developer.nokia.com/Resources/Library/Java/_zip/GUID-F031C633-5F4E-441E-A863-CE4E28A9CD55/javax/microedition/sensor/DataListener.html)  $\blacksquare$  interface is responsible for handling the data sent by the sensor via its [dataReceived](http://developer.nokia.com/Resources/Library/Java/_zip/GUID-F031C633-5F4E-441E-A863-CE4E28A9CD55/javax/microedition/sensor/DataListener.html#dataReceived(javax.microedition.sensor.SensorConnection, javax.microedition.sensor.Data%5B%5D, boolean)) method.

Retrieved data is passed to the dataReceived method as a [Data](http://developer.nokia.com/Resources/Library/Java/_zip/GUID-F031C633-5F4E-441E-A863-CE4E28A9CD55/javax/microedition/sensor/Data.html) array, containing one element for each channel of the specific sensor: as the proximity listener has only one channel, the Data array will contain just one element.

Depending on the type of data sent by a sensor, data values can be retrieved from the Data object with one of [getIntValues\(\)](http://developer.nokia.com/Resources/Library/Java/_zip/GUID-F031C633-5F4E-441E-A863-CE4E28A9CD55/javax/microedition/sensor/Data.html#getIntValues())  $\mathbb{F}$ , [getDoubleValues\(\)](http://developer.nokia.com/Resources/Library/Java/_zip/GUID-F031C633-5F4E-441E-A863-CE4E28A9CD55/javax/microedition/sensor/Data.html#getDoubleValues()) and [getObjectValues](http://developer.nokia.com/Resources/Library/Java/_zip/GUID-F031C633-5F4E-441E-A863-CE4E28A9CD55/javax/microedition/sensor/Data.html#getObjectValues()) and methods.

Proximity sensors return a boolean state true if a near object is detected, false otherwise. The value can be retrieved (as an integer) using the  $\text{Data}$  [getIntValues\(\)](http://developer.nokia.com/Resources/Library/Java/_zip/GUID-F031C633-5F4E-441E-A863-CE4E28A9CD55/javax/microedition/sensor/Data.html#getIntValues())  $\Phi$  method (which returns an array containing the actual data, whose length depends on the buffering that is used when registering the DataListener).

The following dataReceived implementation checks if a nearby object is detected, and stores the value in an instance variable, incrementing a counter by one for each detected object.

```
public void dataReceived(SensorConnection sensor, Data[] data, boolean isDataLost)
{
if(data.length > 0){
  Data dataItem = data[0];
  int[] proximityDataValues = dataItem.getIntValues();
  boolean objectDetected = (proximityDataValues[0] == 1);
  if(objectDetected != objectNearProximitySensor)
  {
   objectNearProximitySensor = objectDetected;
   if(objectNearProximitySensor)
   {
    objectsCounter++;
   }
```

```
}
 }
 repaint();
}
```
## **Registering the DataListener**

Once implemented, the DataListener must be registered using the SensorConnection's [setDataListener](http://developer.nokia.com/Resources/Library/Java/_zip/GUID-F031C633-5F4E-441E-A863-CE4E28A9CD55/javax/microedition/sensor/SensorConnection.html#setDataListener(javax.microedition.sensor.DataListener, int)) @ method, that accepts two arguments:

- the DataListener instance
- an integer specifying the buffer size: data retrieved from the sensor is buffered until this number of values is reached, and is then sent to the DataListener.dataReceived method. In this scenario, in order to receive instant notifications when the proximity sensor state changes, the buffer size must be set equal to 1.

```
sensorConnection.setDataListener(dataListener, 1);
```
### **Adapting the UI to the proximity listener state**

As a phone does during a call when a nearby object is detected, a Java app could need to adapt the UI and functionality to changes in the proximity listener state: the following example shows a Canvas that uses a different color scheme for UI elements when a nearby object is detected.

```
protected void paint(Graphics g)
{
 Font font = DirectUtils.getFont(Font.FACE_MONOSPACE, Font.STYLE_PLAIN, 140);
 g.setColor(objectNearProximitySensor ? 0x000000 : 0xffffff);
 g.fillRect(0, 0, getWidth(), getHeight());
 g.setColor(objectNearProximitySensor ? 0xffffff : 0x000000);
 g.setFont(font);
 g.drawString(Integer.toString(objectsCounter), getWidth() / 2, 40,
Graphics.TOP|Graphics.HCENTER);
}
```
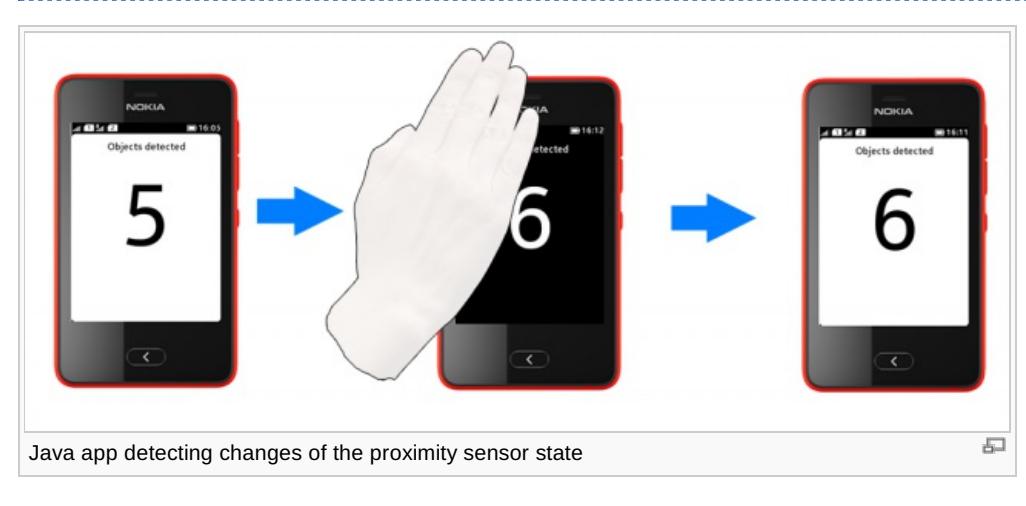

## **Testing**

The Nokia Asha SDK 1.0 Emulator does not support emulation of proximity sensor, and the SensorManager.findSensors call returns an empty array if searching for the *proximity* quantity. For this reason, testing must be performed on a real device based on the Asha software platform.

This article illustrates the basic steps to access the state of the proximity sensor on the Asha software platform.

Full source code of the Java app illustrated in this article is available here: [Media:WikiProximitySensor.zip](http://developer.nokia.com/community/wiki/images/2/2e/WikiProximitySensor.zip?20130804103604).

More details are available on the Mobile Sensors API [JavaDocs](http://developer.nokia.com/Resources/Library/Java/#!_zip/GUID-F031C633-5F4E-441E-A863-CE4E28A9CD55/overview-summary.html) pages ...